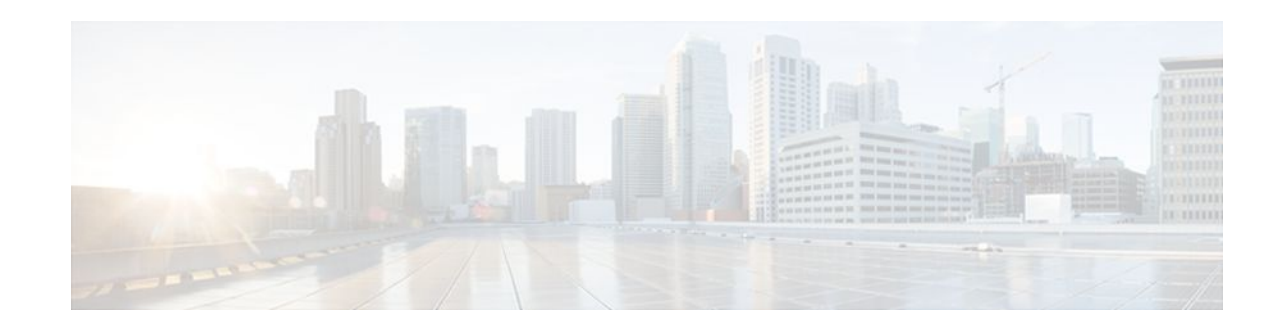

# **MPLS VPN--BGP Local Convergence**

### **Last Updated: December 15, 2011**

This document provides information about reducing the downtime of a provider edge (PE) to customer edge (CE) link failure. It describes how to reroute PE-egress traffic onto a backup path to the CE before BGP has reconverged. The MPLS VPN--BGP Local Convergence feature is also referred to as "local protection."

This document explains how to use PE-CE local convergence. For information on using BGP PIC Edge for BGP local convergence support, see BGP PIC Edge for IP and MPLS-VPN.

**Note** The MPLS VPN--BGP Local Convergence feature affects only traffic exiting the Virtual Private Network (VPN). Therefore, it cannot fully protect traffic end-to-end by itself.

- Finding Feature Information, page 1
- [Prerequisites for MPLS VPN--BGP Local Convergence,](#page-1-0) page 2
- [Restrictions for MPLS VPN--BGP Local Convergence,](#page-1-0) page 2
- [Information About MPLS VPN--BGP Local Convergence](#page-1-0), page 2
- [How to Enable MPLS VPN--BGP Local Convergence,](#page-3-0) page 4
- [Configuration Examples for MPLS VPN--BGP Local Convergence,](#page-7-0) page 8
- [Additional References,](#page-13-0) page 14
- [Feature Information for MPLS VPN--BGP Local Convergence](#page-14-0), page 15

## **Finding Feature Information**

Your software release may not support all the features documented in this module. For the latest feature information and caveats, see the release notes for your platform and software release. To find information about the features documented in this module, and to see a list of the releases in which each feature is supported, see the Feature Information Table at the end of this document.

Use Cisco Feature Navigator to find information about platform support and Cisco software image support. To access Cisco Feature Navigator, go to [www.cisco.com/go/cfn.](http://www.cisco.com/go/cfn) An account on Cisco.com is not required.

# $\frac{1}{2}$ **CISCO**

# <span id="page-1-0"></span>**Prerequisites for MPLS VPN--BGP Local Convergence**

- Before MPLS VPN --BGP Local Convergence link protection can be enabled, the customer site must be connected to the provider site by more than one path.
- Both the main forwarding path and the redundant backup path must have been installed within Border Gateway Protocol (BGP), and BGP must support lossless switchover between operational paths.
- Any of the supported routing protocols can be used between the PE and CE as long as the path is redistributed into BGP. The supported protocols for IPv4 are External BGP (eBGP), Routing Information Protocol (RIP), Enhanced Interior Gateway Routing Protocol (EIGRP), Open Shortest Path First (OSPF), and static routing.The supported protocols for IPv6 are External BGP (eBGP) and static routing.
- All PE routers that are serving as backup to the link must have assigned a unique Route Distinguisher to each VRF table involved with the link to ensure that the route reflectors advertise all available paths.
- Although not required, it is recommended that the backup PE (shown as "PE2" in the figure below) runs the same Cisco IOS release that is running on the PE ("PE1") whose link with the CE will be protected; that is, Cisco IOS Release 12.2(33) SRC, 12.2(33)SB, Cisco IOS 15.0(1)M, Cisco IOS 15.0(1)S, or a more recent version of those products.

# **Restrictions for MPLS VPN--BGP Local Convergence**

- The MPLS VPN--BGP Local Convergence feature affects only traffic exiting the VPN. Therefore, it cannot fully protect traffic end-to-end by itself.
- This link protection cannot be initiated *during* a high availability (HA) stateful switchover (SSO). But links already configured with this protection *before* the switchover begins will remain protected after the switchover.
- If you perform an in-service software downgrade from an image that does include this link protection to an image that does not support this feature, active protection will be halted when BGP routes are refreshed.
- Any next-hop core tunneling technology that is supported by BGP is also supported for protection, including Multiprotocol Label Switching (MPLS), IP/Layer 2 Tunneling Protocol version 3 (L2TPv3), and IP/generic routing encapsulation (GRE). Enabling a Carrier Supporting Carrier (CsC) protocol between the PE and CE is also supported. Interautonomous system option A (back-to-back virtual routing and forwarding (VRF)) is supported because it is essentially the same as performing the PE-CE link protection in both autonomous systems. However, interautonomous system options B and C protection are not supported.
- The MPLS VPN--BGP Local Convergence feature for IPv4 supports the eBGP, RIP, EIGRP, OSPF, and static routing protocols only.
- The MPLS VPN--BGP Local Convergence feature for IPv6 supports the eBGP and static routing protocols only.

# **Information About MPLS VPN--BGP Local Convergence**

- [How Link Failures Are Handled with BGP](#page-2-0), page 3
- [How Links Are Handled with the MPLS VPN--BGP Local Convergence Feature](#page-2-0), page 3

• [How Link Failures Are Detected](#page-3-0), page 4

### <span id="page-2-0"></span>**How Link Failures Are Handled with BGP**

Within a Layer 3 VPN network, the failure of a PE-CE link can cause a loss of connectivity (LoC) to a customer site, which is detrimental to time-sensitive applications. Several factors contribute to the duration of such an outage:

- The time to detect the failure
- The programming of the forwarding
- The convergence of BGP (in large networks, the restored traffic arrival time at its destination varies according to the prefix)

When BGP detects a PE-CE link failure, it removes all of the BGP paths through the failing link. BGP runs the best-path algorithm on the affected prefixes and selects alternate paths for each prefix. These new paths (which typically include a remote PE) are installed into forwarding. The local labels are removed and BGP withdrawals are sent to all BGP neighbors. As each BGP neighbor receives the withdrawal messages (typically indirectly using routereflectors), the best-path algorithm is called and the prefixes are switched to an alternate path. Only then is connectivity restored.

## **How Links Are Handled with the MPLS VPN--BGP Local Convergence Feature**

The MPLS VPN--BGP Local Convergence feature requires that the prefixes to be protected on a PE-CE link have at least one backup path that does not include that link. (See the figure below.) The customer site must have backup paths to the provider site.

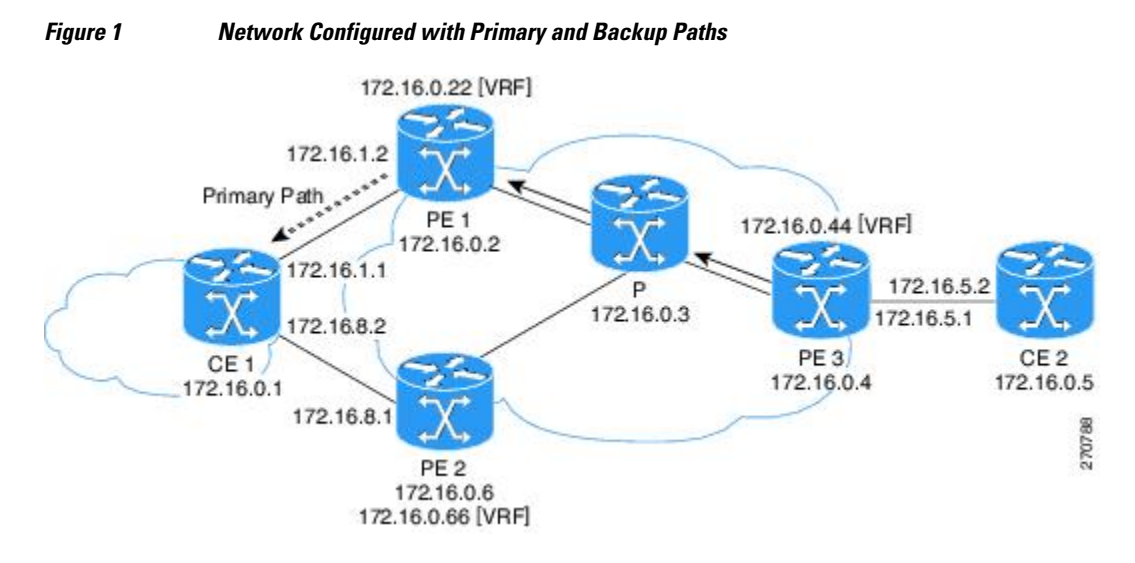

The MPLS VPN--BGP Local Convergence feature reduces LoC time by sending the broken link's traffic over a backup path (as shown in the figure below) instead of waiting for total network convergence. The local label is maintained for 5 minutes while prefixes switch from the failing local path to the backup path. Because the label is not freed as had been the usual practice, forwarding continues to take place.

The best-path algorithm selects the backup path. Thus, the local label has been applied in place of the failed BGP best-path label (which is sometimes called "label swapping"). Traffic is restored locally while the

<span id="page-3-0"></span>network propagation of the BGP withdrawal messages takes place. Eventually, the egress PE router converges and bypasses the local repair.

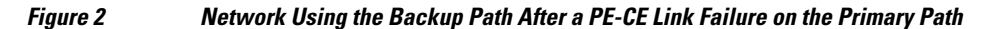

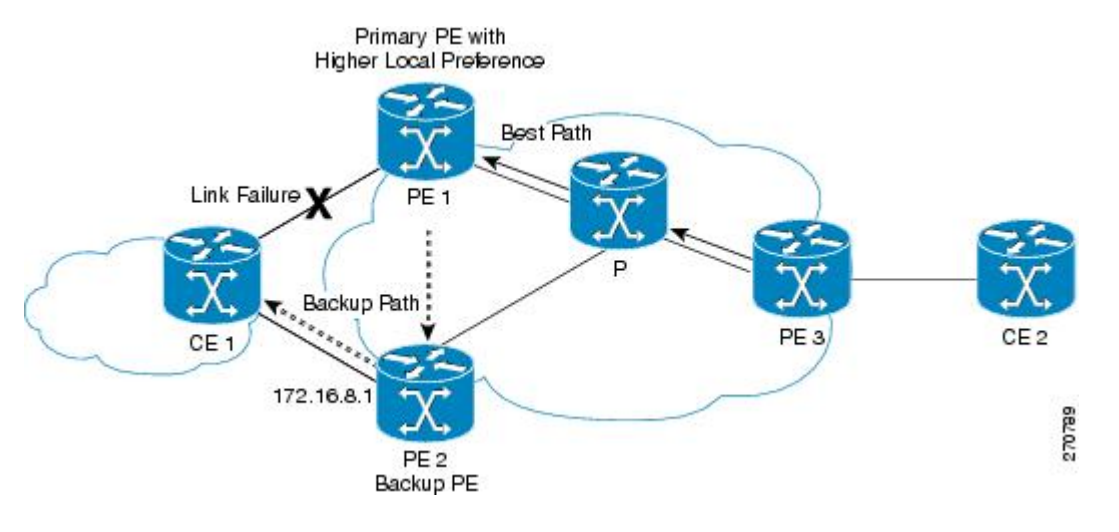

**Note** After the 5-minute label preservation, the local labels are freed. Any BGP prefix that is remote and is not part of a CsC network does not have a local label and is removed. The delay in local label deletion does not modify normal BGP addition and deletion of BGP paths. Rather, BGP reprograms the new backup bestpath into forwarding as usual.

### **How Link Failures Are Detected**

Local protection relies on BGP being notified of the interface failure. Detection can occur using either the interface drivers or the routing tables. If an interface or route goes down, the corresponding path in the routing table is removed and BGP will be notified using the routing application programming interfaces (APIs).

However, when the routing table cannot detect the failure (as when a Layer 2 switch goes down), BGP determines that a neighbor is down through use of its hold-down timer. However, that determination can be extremely slow because of the 3-minute default for BGP session timeout.

You can reduce the detection delay by either reducing the BGP session timeout interval (as described in the Configuring Internal BGP Features document) or by enabling the Bidirectional Forwarding Detection (BFD) protocol within eBGP between the PE and CE. For complete instructions to enable BFD, see the Bidirectional Forwarding Detection document.

## **How to Enable MPLS VPN--BGP Local Convergence**

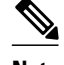

**Note** To configure a VPN routing and forwarding (VRF) instance for IPv4 and IPv6 VPNs or to upgrade your existing single-protocol IPv4-only VRF to a multiprotocol VRF configuration, see MPLS VPN--VRF CLI for IPv4 and IPv6 VPNs.

- Configuring MPLS VPN--BGP Local Convergence with IPv4, page 5
- [Configuring MPLS VPN--BGP Local Convergence with IPv6](#page-5-0), page 6
- [Troubleshooting Tips](#page-7-0), page 8

## **Configuring MPLS VPN--BGP Local Convergence with IPv4**

Ensure that the CE is already connected to the PE by a minimum of two paths.

#### **SUMMARY STEPS**

- **1. enable**
- **2. configure terminal**
- **3. ip vrf** *vrf-name*
- **4. rd** *route-distinguisher*
- **5. protection local-prefixes**
- **6. do show ip vrf detail**

### **DETAILED STEPS**

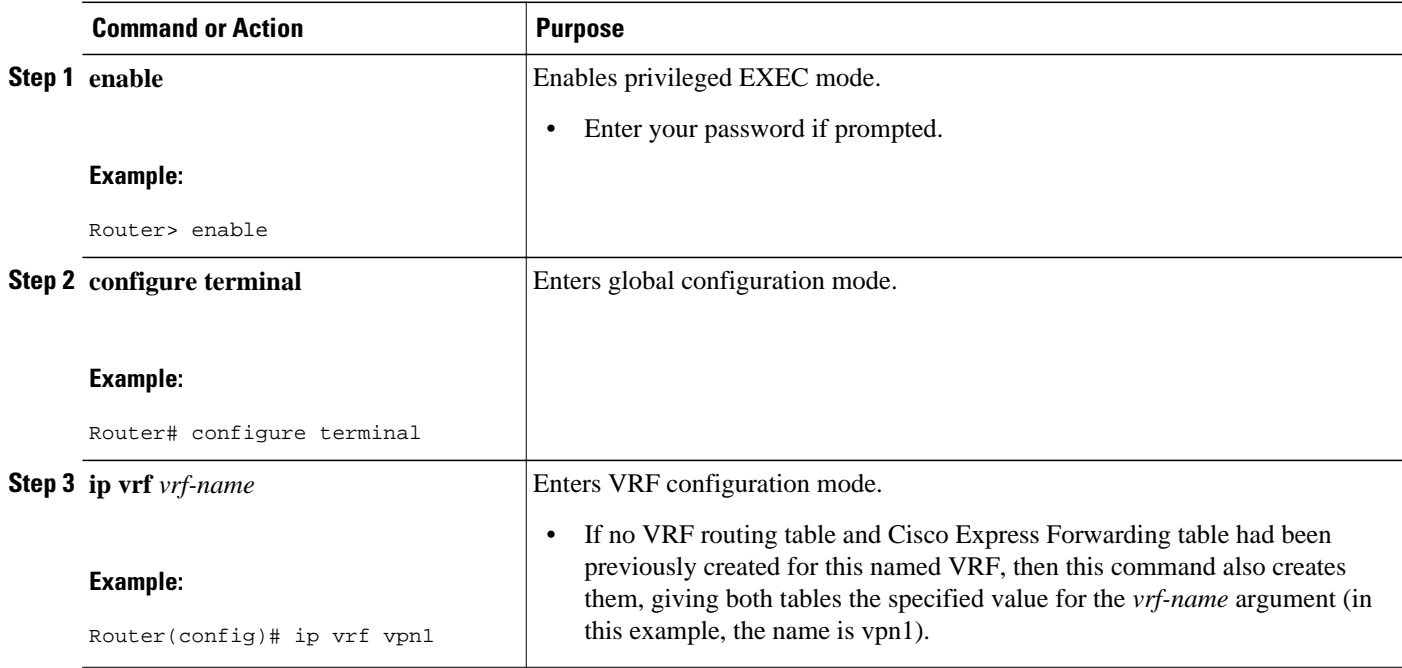

<span id="page-5-0"></span>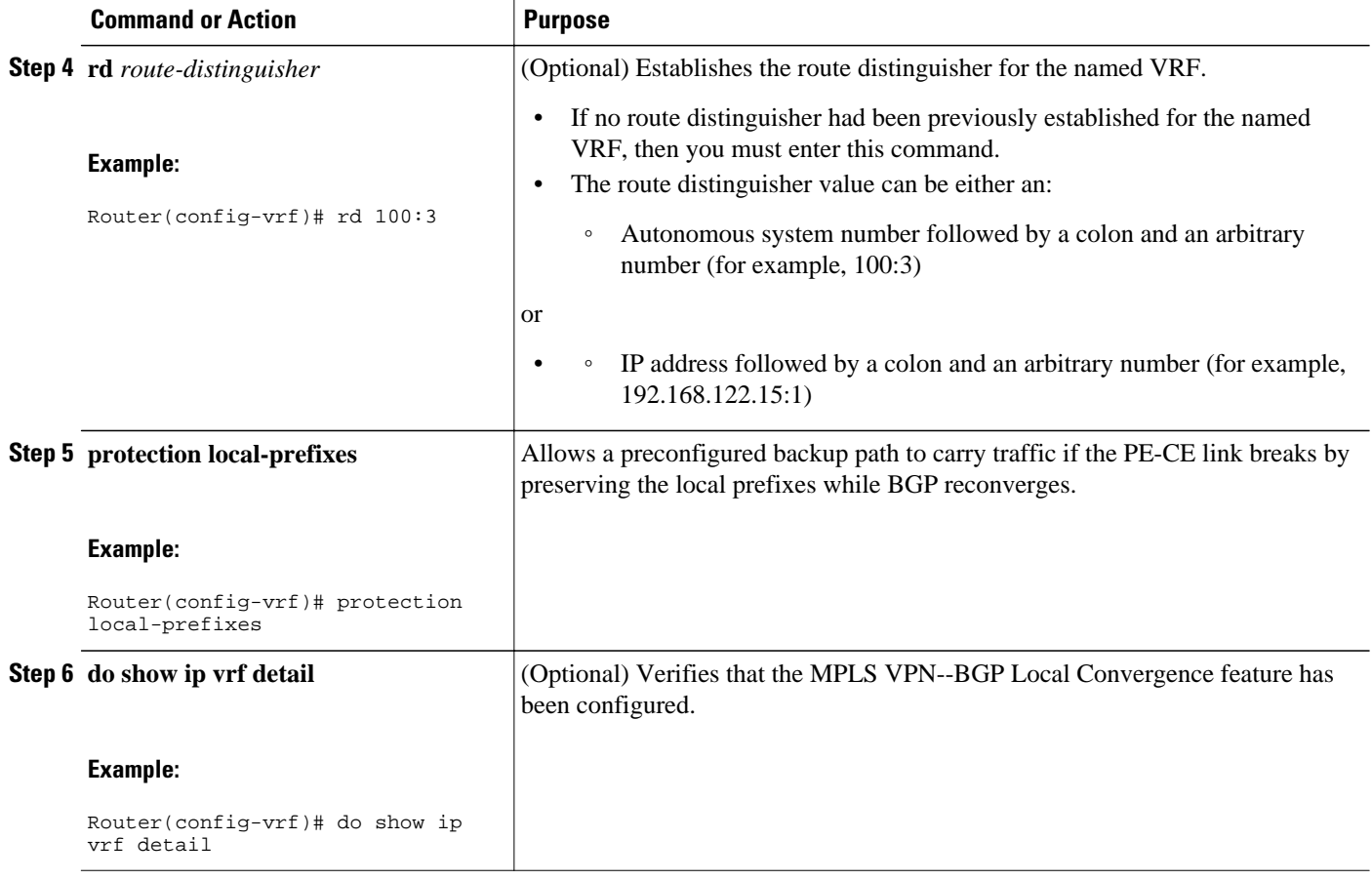

## **Configuring MPLS VPN--BGP Local Convergence with IPv6**

Ensure that the CE is already connected to the PE by a minimum of two paths.

### **SUMMARY STEPS**

- **1. enable**
- **2. configure terminal**
- **3. vrf definition** *vrf-name*
- **4. rd** *route-distinguisher*
- **5. address-family** [**ipv4** | **ipv6**]
- **6. protection local-prefixes**
- **7. do show ip vrf detail**

### **DETAILED STEPS**

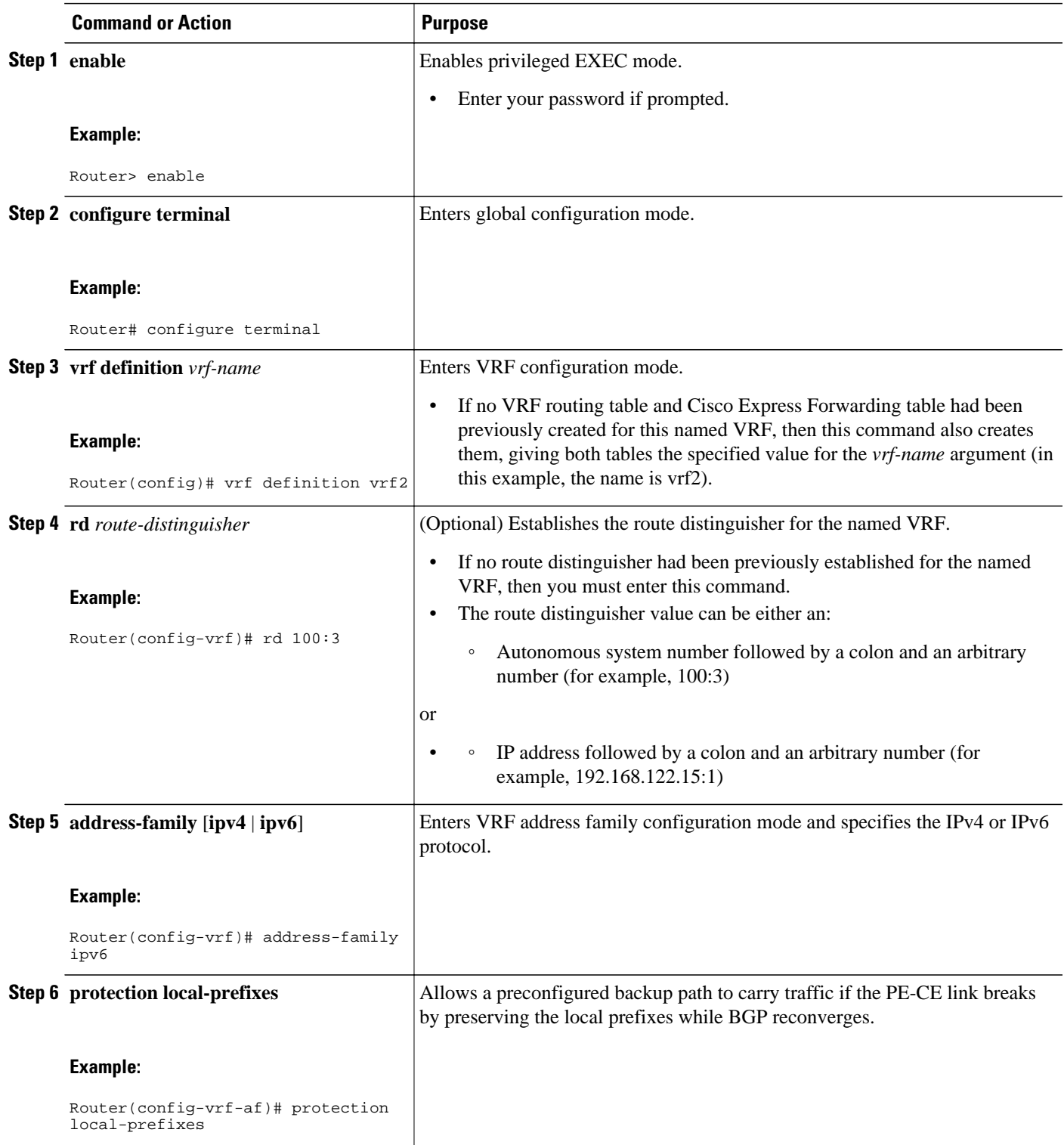

<span id="page-7-0"></span>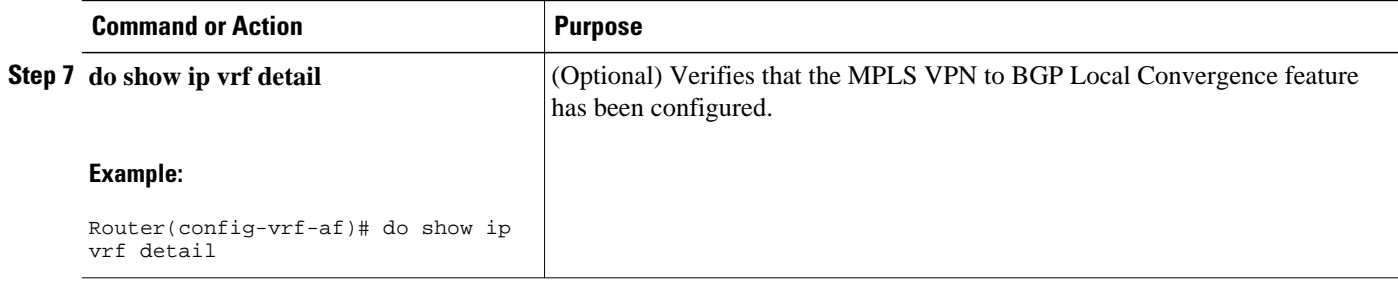

Examples, page 8

### **Examples**

To verify that local link protection has been enabled, enter the **show ip vrf detail** command. If the protection is enabled, the status message "Local prefix protection enabled" will be shown in the display:

```
Router# show ip vrf detail
```

```
VRF vpn1 (VRF Id = 1); default RD 100:1; default VPNID <not set>
Interfaces:
     AT1/0/1.1 
VRF Table ID = 1
   Export VPN route-target communities
     RT:100:1 
   Import VPN route-target communities
    RT:100:1 RT:100:2 
   No import route-map
   No export route-map
   VRF label distribution protocol: not configured
   VRF label allocation mode: per-prefix
      Local prefix protection enabled
```
## **Troubleshooting Tips**

- Ensure that a minimum of two paths are present for the protected prefix in BGP in steady state condition on the PE. The path using the protected PE should be the BGP best-path before failover occurs. To display the configuration, enter the **show ip bgp vpnv4 vrf** *vpn ip-prefix* command.
- Ensure that local protection has been enabled in the protected PE by entering the **show ip vrf detail** command, as shown in the Examples, page 8.
- When route reflectors exist in the topology, ensure that each VRF has a unique route distinguisher.

# **Configuration Examples for MPLS VPN--BGP Local Convergence**

- [Example MPLS VPN--BGP Local Convergence,](#page-8-0) page 9
- [Example MPLS VPN--BGP Local Convergence for 6VPE 6PE,](#page-10-0) page 11

### <span id="page-8-0"></span>**Example MPLS VPN--BGP Local Convergence**

The following examples show how MPLS VPN--BGP local convergence can prevent traffic loss after a link failure. You can display a detailed view of local link protection before, during, and after BGP convergence by using the **show bgp vpnv4** and **show mpls forwarding-table vrf** commands as shown in the following three-stage example.

**Note** The **show bgp vpnv4 unicast** command is equivalent to the **show ip bgp vpnv4** command.

#### **Example 1: Before the Link Failure**

Both a primary path and a backup path have been configured:

```
Router# show bgp vpnv4 unicast all 172.16.0.1 
BGP routing table entry for 100:1:172.16.0.1/32, version 2
Paths: (2 available, best #2, table v1)
Flag: 0x820
   Advertised to update-groups:
      1 
   100, imported path from 100:2:172.16.0.1/32
     172.16.0.6 (metric 21) from 172.16.0.7 (172.16.0.7)
       Origin incomplete, metric 0, localpref 100, valid, internal
       Extended Community: RT:100:0
       Originator: 172.16.0.6, Cluster list: 172.16.0.7
       mpls labels in/out 16/17
   100
     172.16.1.1 from 172.16.1.1 (172.16.0.1)
       Origin incomplete, metric 0, localpref 100, valid, external, best
       Extended Community: RT:100:0
       mpls labels in/out 16/nolabel
BGP routing table entry for 100:2:172.16.0.1/32, version 9
Paths: (1 available, best #1, no table)
Flag: 0x820
   Not advertised to any peer
   100
     172.16.0.6 (metric 21) from 172.16.0.7 (172.16.0.7)
 Origin incomplete, metric 0, localpref 100, valid, internal, best
 Extended Community: RT:100:0
       Originator: 172.16.0.6, Cluster list: 172.16.0.7
       mpls labels in/out nolabel/17
```
Label information for both paths can be displayed:

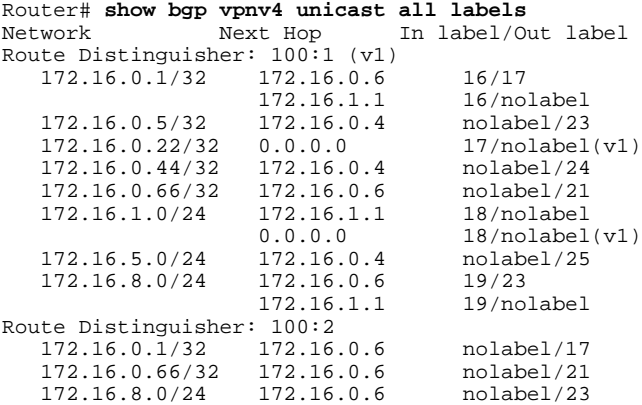

The PE1 (see the first figure above) forwarding table contains BGP best-path information:

```
Router# show mpls forwarding-table vrf v1 172.16.0.1 detail
Local Outgoing Prefix Bytes Label Outgoing Next Hop 
                   or Tunnel Id
16 No Label 172.16.0.1/32[V] 570 Et0/0 172.16.1.1 
        MAC/Encaps=14/14, MRU=1504, Label Stack{}
        AABBCC000B00AABBCC000C000800 
        VPN route: v1
        No output feature configured
```
#### **Example 2: After the Link Failure and Before BGP Convergence**

After the link failure on only one path, the backup path remains available (see the second figure above):

```
Router# show bgp vpnv4 unicast all 172.16.0.1
```

```
BGP routing table entry for 100:1:172.16.0.1/32, version 19
Paths: (1 available, best #1, table v1)
   Not advertised to any peer
   100, imported path from 100:2:172.16.0.1/32
     172.16.0.6 (metric 21) from 172.16.0.7 (172.16.0.7)
       Origin incomplete, metric 0, localpref 100, valid, internal, best
       Extended Community: RT:100:0
       Originator: 172.16.0.6, Cluster list: 172.16.0.7
       mpls labels in/out 16/17
BGP routing table entry for 100:2:172.16.0.1/32, version 9
Paths: (1 available, best #1, no table)
   Not advertised to any peer
   100
     172.16.0.6 (metric 21) from 172.16.0.7 (172.16.0.7)
 Origin incomplete, metric 0, localpref 100, valid, internal, best
 Extended Community: RT:100:0
       Originator: 172.16.0.6, Cluster list: 172.16.0.7
       mpls labels in/out nolabel/17
```
The label information for the backup path label can be displayed:

#### Router# **show bgp vpnv4 unicast all labels**

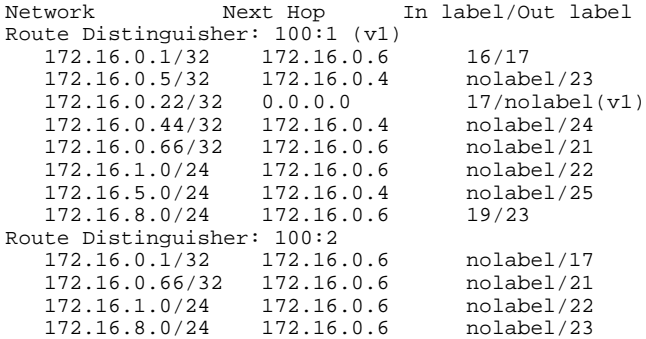

The PE 1 (see the first figure above) forwarding table contains new label and next-hop information to direct traffic onto the backup path:

Router# **show mpls forwarding-table vrf v1 172.16.0.1 detail**

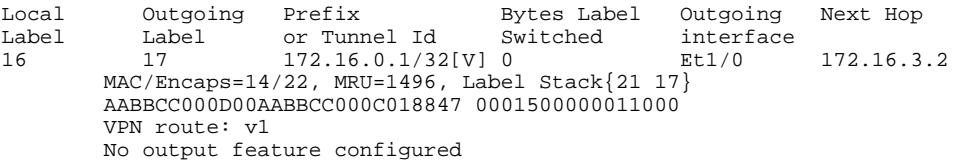

#### <span id="page-10-0"></span>**Example 3: After Local Label Expiration and BGP Reconvergence**

Because the local label preservation window has expired, the replacement local label is now gone from the PE 1 forwarding table information:

Router# **show mpls forwarding-table vrf v1 172.16.0.1 detail** Local Outgoing Prefix Bytes Label Outgoing Next Hop Label Label or Tunnel Id Switched interi<br>None 17 172.16.0.1/32[V] 0 Et1/0 172.16.0.1/32[V] 0 Et1/0 172.16.3.2 MAC/Encaps=14/22, MRU=1496, Label Stack{21 17} AABBCC000D00AABBCC000C018847 0001500000011000 VPN route: v1 No output feature configured

The new BGP information reverts to the configuration shown in the first figure above:

```
Router# show bgp vpnv4 unicast all 172.16.0.1 
BGP routing table entry for 100:1:172.16.0.1/32, version 23
Paths: (1 available, best #1, table v1)
   Not advertised to any peer
   100, imported path from 100:2:172.16.0.1/32
     172.16.0.6 (metric 21) from 172.16.0.7 (172.16.0.7)
       Origin incomplete, metric 0, localpref 100, valid, internal, best
       Extended Community: RT:100:0
       Originator: 172.16.0.6, Cluster list: 172.16.0.7
       mpls labels in/out nolabel/17
BGP routing table entry for 100:2:172.16.0.1/32, version 9
Paths: (1 available, best #1, no table)
   Not advertised to any peer
   100
     172.16.0.6 (metric 21) from 172.16.0.7 (172.16.0.7)
       Origin incomplete, metric 0, localpref 100, valid, internal, best
       Extended Community: RT:100:0
       Originator: 172.16.0.6, Cluster list: 172.16.0.7
       mpls labels in/out nolabel/17
Router# show bgp vpnv4 unicast all labels
Network Next Hop In label/Out label
Route Distinguisher: 100:1 (v1)
   172.16.0.1/32    172.16.0.6    nolabel/17<br>172.16.0.5/32    172.16.0.4    nolabel/23
   172.16.0.5/32  172.16.0.4  nolabel/23<br>172.16.0.22/32  0.0.0.0  17/nolabel(v1)
    172.16.0.22/32 0.0.0.0 17/nolabel(v1)
    172.16.0.44/32 172.16.0.4 nolabel/24
   172.16.0.66/32
    172.16.1.0/24 172.16.0.6 nolabel/22
   172.16.5.0/24
    172.16.8.0/24 172.16.0.6 nolabel/23
Route Distinguisher: 100:2<br>172.16.0.1/32    172.16.0.6
    172.16.0.1/32 172.16.0.6 nolabel/17
    172.16.0.66/32 172.16.0.6 nolabel/21
    172.16.1.0/24 172.16.0.6 nolabel/22
   172.16.8.0/24
```
### **Example MPLS VPN--BGP Local Convergence for 6VPE 6PE**

You can display a detailed view of local link protection before, during, and after BGP local convergence for Cisco IOS VPN IPv6 provider edge routers (6VPE) and Cisco IOS IPv6 provider edge routers (6PE) over MPLS by using the **show bgp vpnv6** and **show mpls forwarding-table vrf** commands as shown in the following three-stage example.

The figure below shows an MPLS VPN with BGP local convergence configured. The PE to CE routing protocol is eBGP, and the PE to route reflector (RR) sessions are BGP VPNv6. The protected prefix is the CE 1 loopback (2001:0DB8::/128). The primary path is from PE 1 to CE 1. The secondary path is from PE 1, through P and PE3, to CE 1.

 $\overline{\phantom{a}}$ 

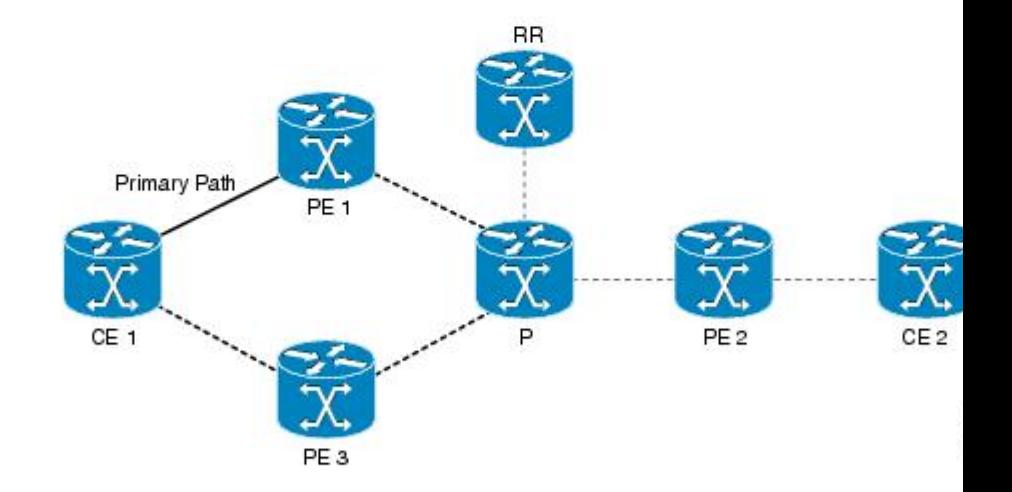

#### **Example 1: Before the Link Failure**

Both a primary path and a backup path have been configured for the prefix 2001:0DB8::/128. The inlabel/ outlabel settings for the two paths are 28/28 and 28/nolabel.

```
Router# show bgp vpnv6 unicast all 2001:0DB8::/128
BGP routing table entry for [1:1]2001:0DB8::/128, version 5
Paths: (2 available, best #2, table v1)
  Advertised to update-groups:
      2 
   100, imported path from [2:2]2001:0DB8::/128
     ::FFFF:10.6.6.6 (metric 21) from 10.7.7.7 (10.7.7.7)
       Origin incomplete, metric 0, localpref 100, valid, internal
       Extended Community: RT:1:1
       Originator: 10.6.6.6, Cluster list: 10.7.7.7
       mpls labels in/out 28/28
   100
     2001:0DB8:0:ABCD::1 (FE80::A8BB:CCFF:FE00:B00) from 2001:0DB8:0:ABCD::1 (10.1.1.1)
       Origin incomplete, metric 0, localpref 100, valid, external, best
       Extended Community: RT:1:1
       mpls labels in/out 28/nolabel
BGP routing table entry for [2:2]2001:0DB8::/128, version 11
Paths: (1 available, best #1, no table)
   Not advertised to any peer
   100
     ::FFFF:10.6.6.6 (metric 21) from 10.7.7.7 (10.7.7.7)
       Origin incomplete, metric 0, localpref 100, valid, internal, best
       Extended Community: RT:1:1
       Originator: 10.6.6.6, Cluster list: 10.7.7.7
       mpls labels in/out nolabel/28
```
The PE 1 forwarding table contains new label and next-hop information to direct traffic onto the backup path:

```
Router#
show mpls forwarding-table vrf v1 2001:0DB8::/128 detail 
                                         Bytes Label Outgoing Next Hop
Label Label or Tunnel Id Switched interface<br>28 No Label 2001:0DB8::/128[V] 804 Rt0/0
                       2001:0DB8::/128[V]FE80::A8BB:CCFF:FE00:B00
         MAC/Encaps=14/14, MRU=1504, Label Stack{}
         AABBCC000B00AABBCC000C0086DD 
         VPN route: v1
         No output feature configured
```
#### **Example 2: After the Link Failure**

After the link failure, the backup path is still available, the original path is removed from BGP, and the backup path is activated:

```
Router# show mpls forwarding-table vrf v1 2001:0DB8::/128 detail
Local Outgoing Prefix Bytes Label Outgoing Next Hop 
Label Label or Tunnel Id Switched interface<br>28 28 2001:0DB8::/128[V] 0 Et1/0
28 28 2001:0DB8::/128[V] 0 Et1/0 10.3.0.2 
 MAC/Encaps=14/22, MRU=1496, Label Stack{23 28}
 AABBCC000D00AABBCC000C018847 000170000001C000
        VPN route: v1
        No output feature configured
```
After a configured length of time, the local label expires. The output from the **show mpls forwardingtable**command also verifies that the local label has expired:

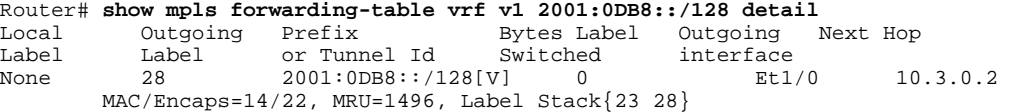

```
 AABBCC000D00AABBCC000C018847 000170000001C000
         VPN route: v1
         No output feature configured
Example 3: After the Link Is Restored
```
When the link is restored the original path is added to BGP and the traffic switches back to this path:

```
Router# show bgp vpnv6 unicast all 2001:0DB8::/128
BGP routing table entry for [1:1]2001:0DB8::/128, version 28
Paths: (2 available, best #1, table v1)
   Advertised to update-groups:
 2 
   100
     2001:0DB8:0:ABCD::1 (FE80::A8BB:CCFF:FE00:B00) from 2001:0DB8:0:ABCD::1 (10.1.1.1)
       Origin incomplete, metric 0, localpref 100, valid, external, best
       Extended Community: RT:1:1
       mpls labels in/out 16/nolabel
   100, imported path from [2:2]2001:0DB8::/128
     ::FFFF:10.6.6.6 (metric 21) from 10.7.7.7 (10.7.7.7)
       Origin incomplete, metric 0, localpref 100, valid, internal
       Extended Community: RT:1:1
       Originator: 10.6.6.6, Cluster list: 10.7.7.7
       mpls labels in/out 16/28
BGP routing table entry for [2:2]2001:0DB8::/128, version 11
Paths: (1 available, best #1, no table)
   Not advertised to any peer
   100
     ::FFFF:10.6.6.6 (metric 21) from 10.7.7.7 (10.7.7.7)
       Origin incomplete, metric 0, localpref 100, valid, internal, best
       Extended Community: RT:1:1
       Originator: 10.6.6.6, Cluster list: 10.7.7.7
       mpls labels in/out nolabel/28
Router# show mpls for vrf v1 2001:0DB8::/128 detail
Local Outgoing Prefix Bytes Label Outgoing Next Hop 
Label Label or Tunnel Id Switched interface interface or Tunnel Id Switched interface interface interface in 16 Et0/0
                                                                FE80: :A8BB:CCFF:FE00:BO0 MAC/Encaps=14/14, MRU=1504, Label Stack{}
         AABBCC000B00AABBCC000C0086DD 
         VPN route: v1
         No output feature configured
```
## **Additional References**

**Related Documents**

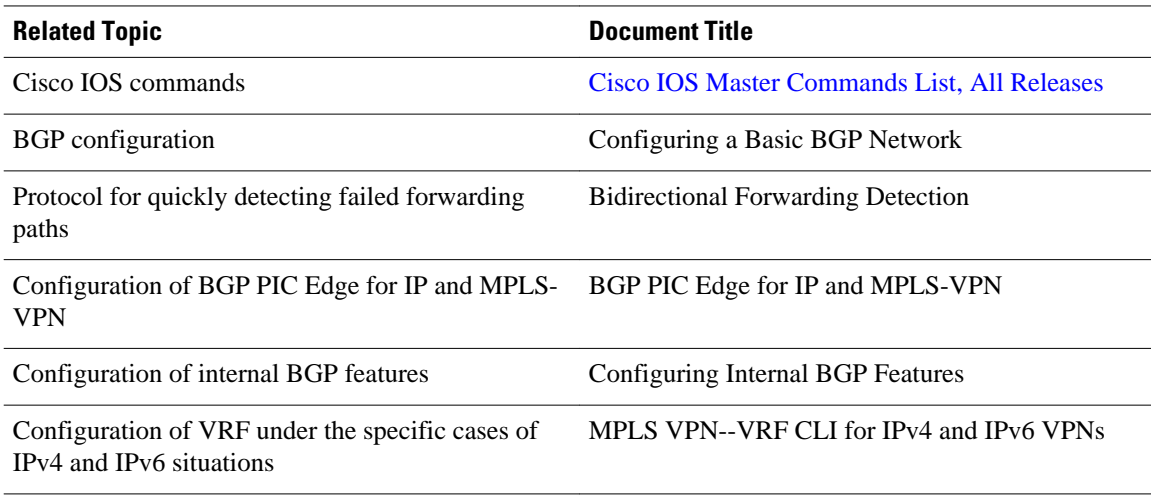

#### <span id="page-14-0"></span>**Standards**

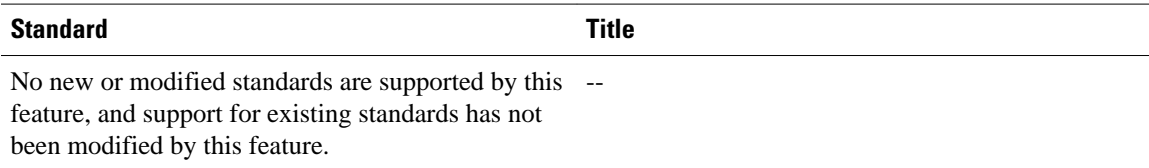

#### **MIBs**

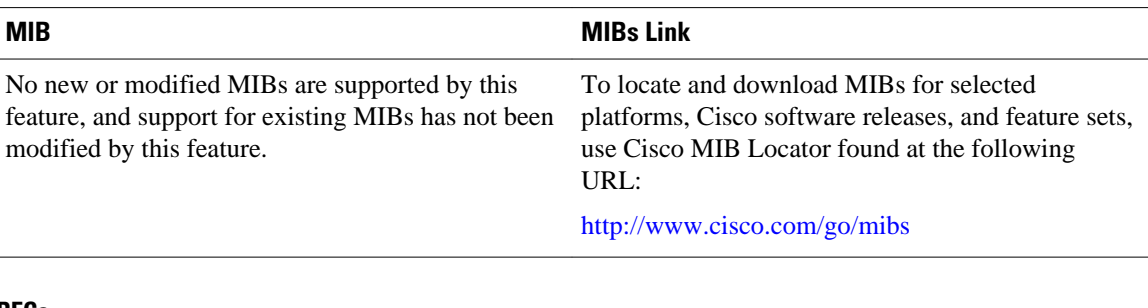

### **RFCs**

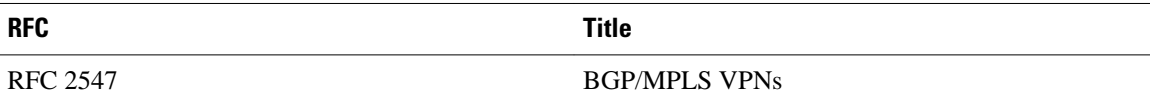

### **Technical Assistance**

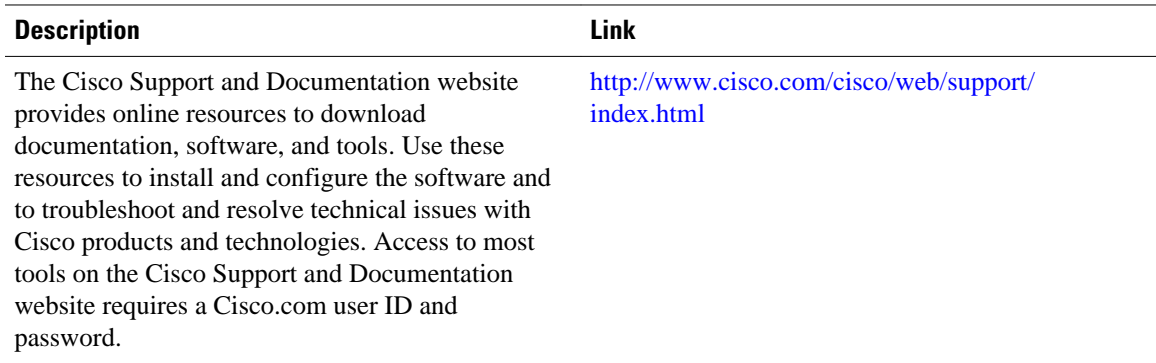

# **Feature Information for MPLS VPN--BGP Local Convergence**

The following table provides release information about the feature or features described in this module. This table lists only the software release that introduced support for a given feature in a given software release train. Unless noted otherwise, subsequent releases of that software release train also support that feature.

Use Cisco Feature Navigator to find information about platform support and Cisco software image support. To access Cisco Feature Navigator, go to [www.cisco.com/go/cfn.](http://www.cisco.com/go/cfn) An account on Cisco.com is not required.

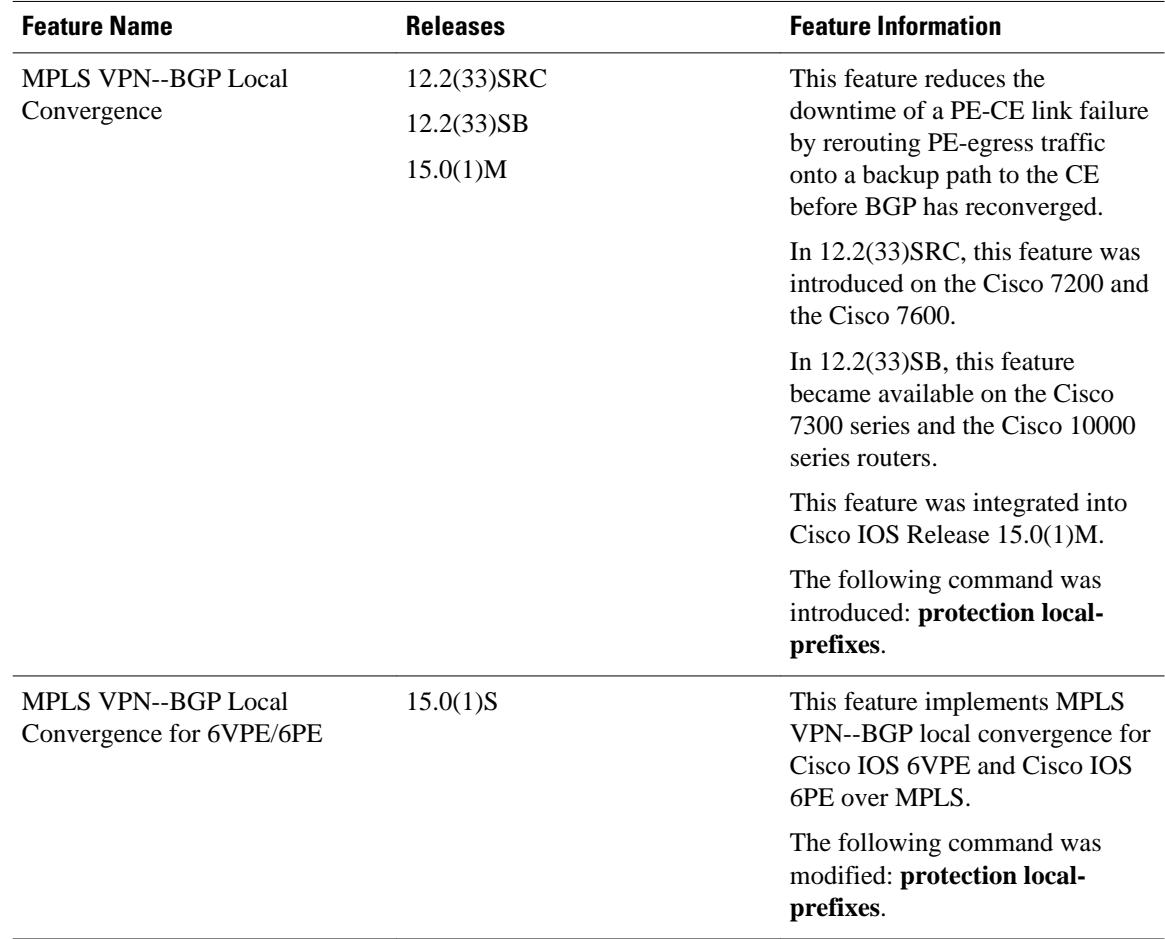

#### *Table 1 Feature Information for MPLS VPN--BGP Local Convergence*

Cisco and the Cisco logo are trademarks or registered trademarks of Cisco and/or its affiliates in the U.S. and other countries. To view a list of Cisco trademarks, go to this URL: [www.cisco.com/go/trademarks](http://www.cisco.com/go/trademarks). Third-party trademarks mentioned are the property of their respective owners. The use of the word partner does not imply a partnership relationship between Cisco and any other company. (1110R)

Any Internet Protocol (IP) addresses and phone numbers used in this document are not intended to be actual addresses and phone numbers. Any examples, command display output, network topology diagrams, and other figures included in the document are shown for illustrative purposes only. Any use of actual IP addresses or phone numbers in illustrative content is unintentional and coincidental.

© 2011 Cisco Systems, Inc. All rights reserved.